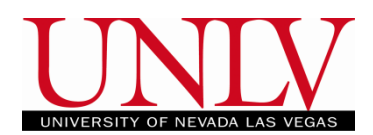

You may access your MyUNLV Degree Audit report any time by seeing your academic advisor or by logging into the Rebel Student Homepage.

1. Log into your Rebel Student Homepage by entering your ACE ID and password.

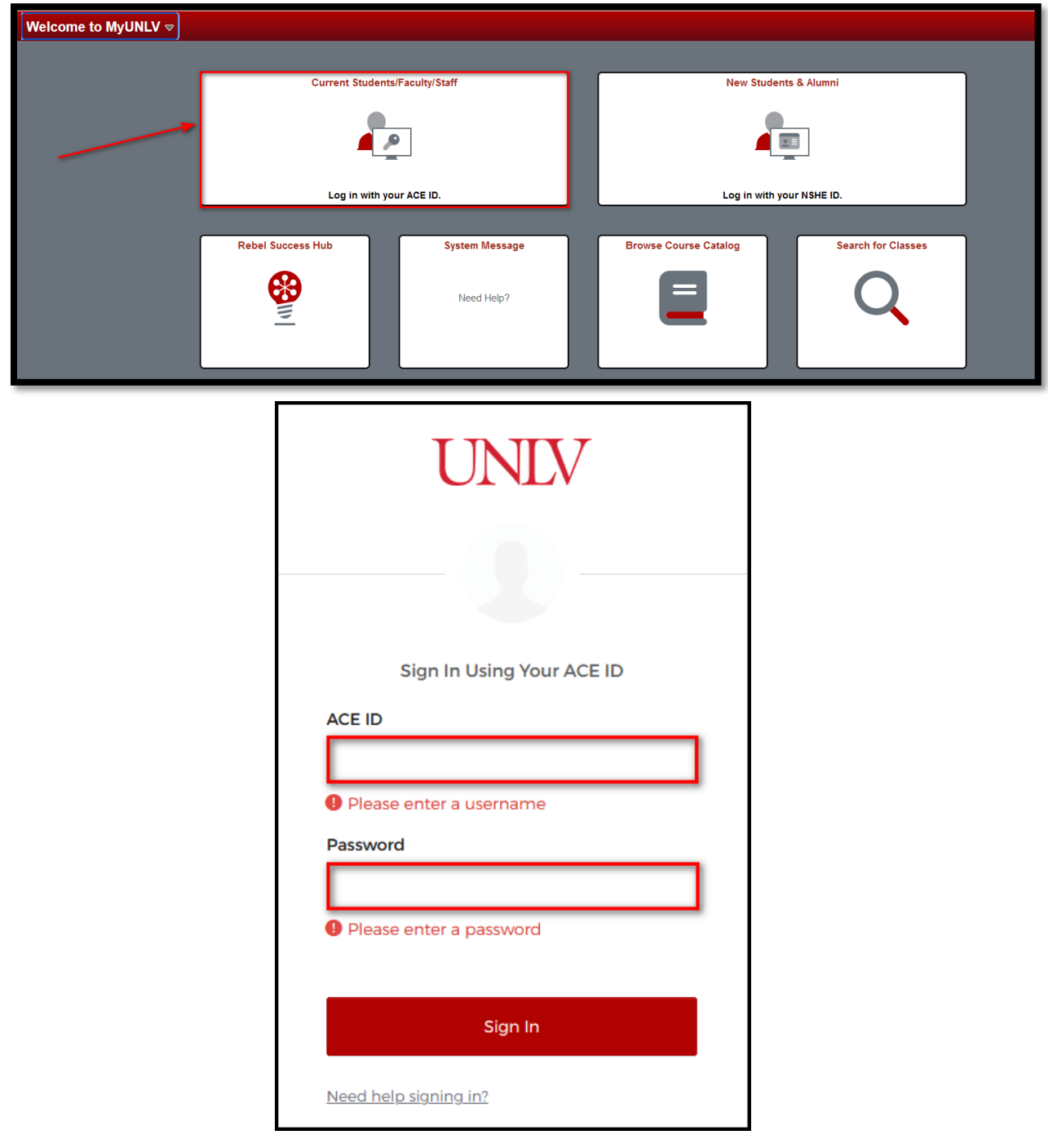

a. If you are having trouble logging into your Student Center, contact OIT at 702-895-0777.

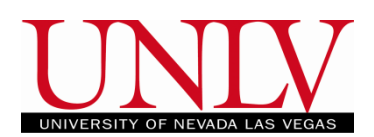

2. Click on the 'Academic Progress' tile.

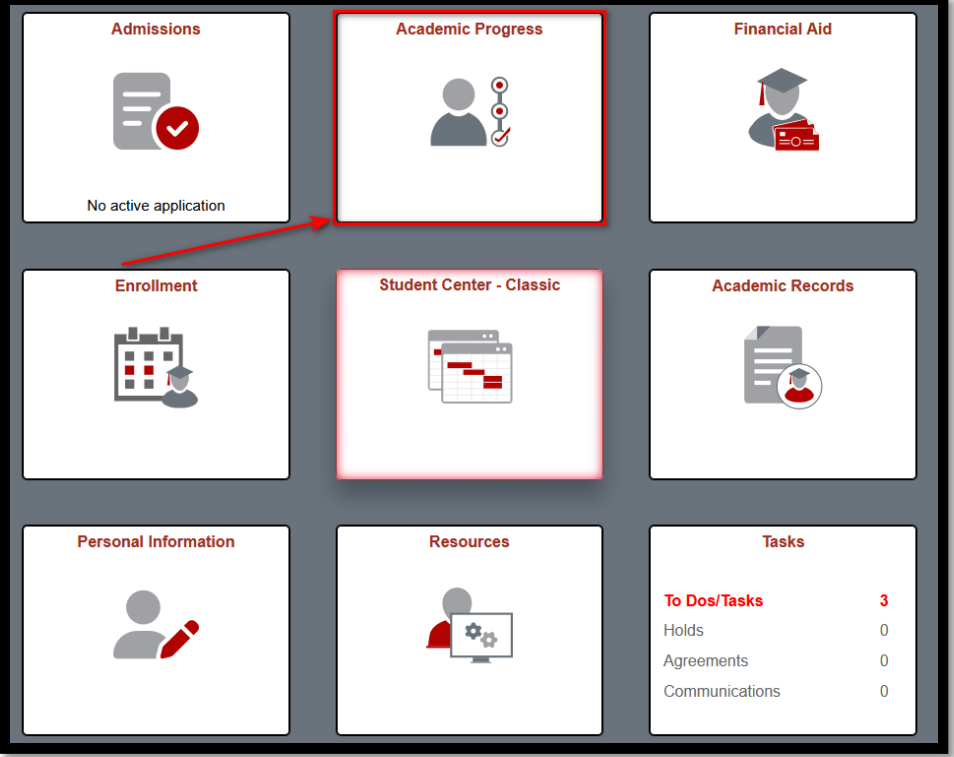

a. Select 'Academic Progress' from the menu on the left.

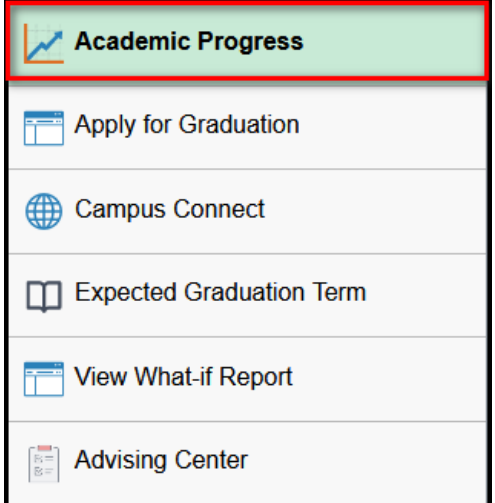

i. If you are using a mobile device you may have to expand the arrows by clicking the blue menu button.

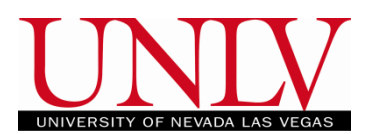

- Office of the Registrar
- b. Your Academic Progress Report will show you your degree progress based on your current academic objective.

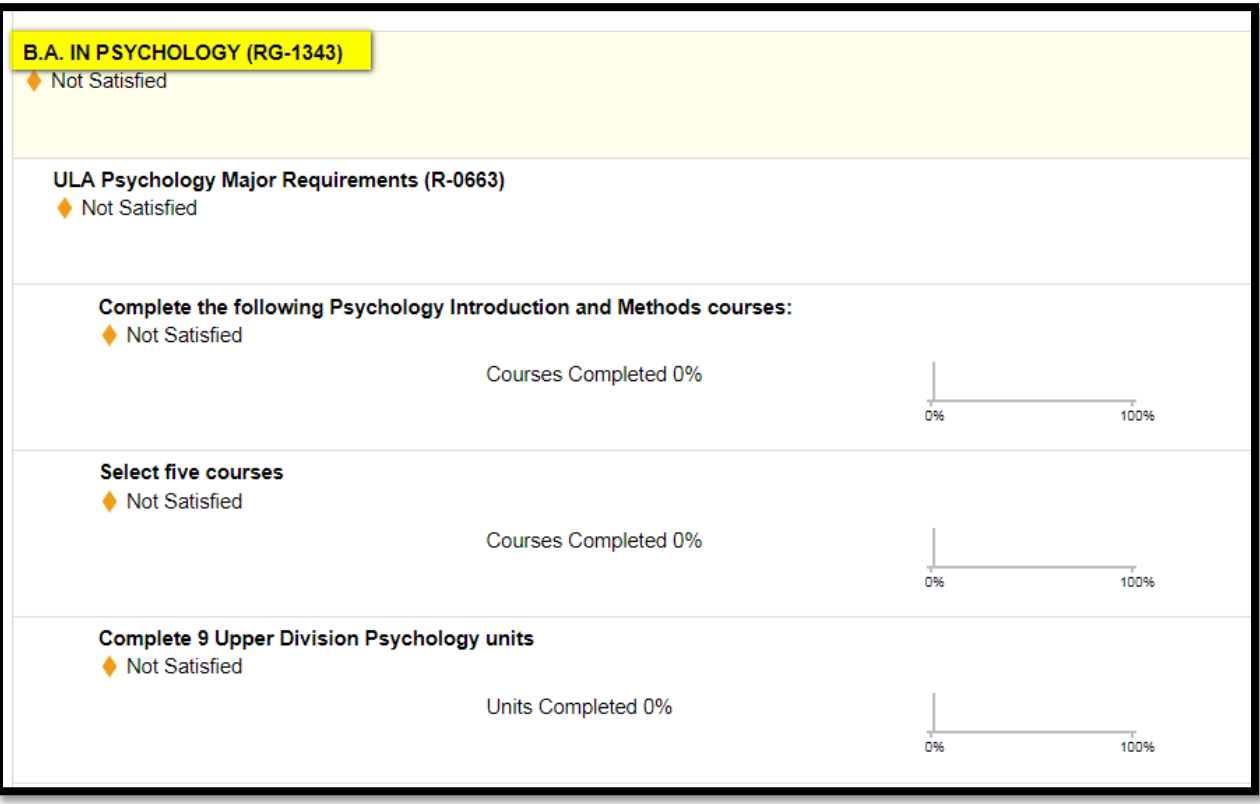

i. If your major, minor, or concentration are not accurate, you should contact your academic advisor.

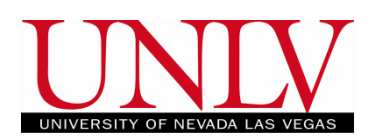

- 3. Understanding Your Degree Audit.
	- a. The Degree Audit shows the University, General Education, and your Major, Minor, and Concentration requirements you must complete in order to graduate.

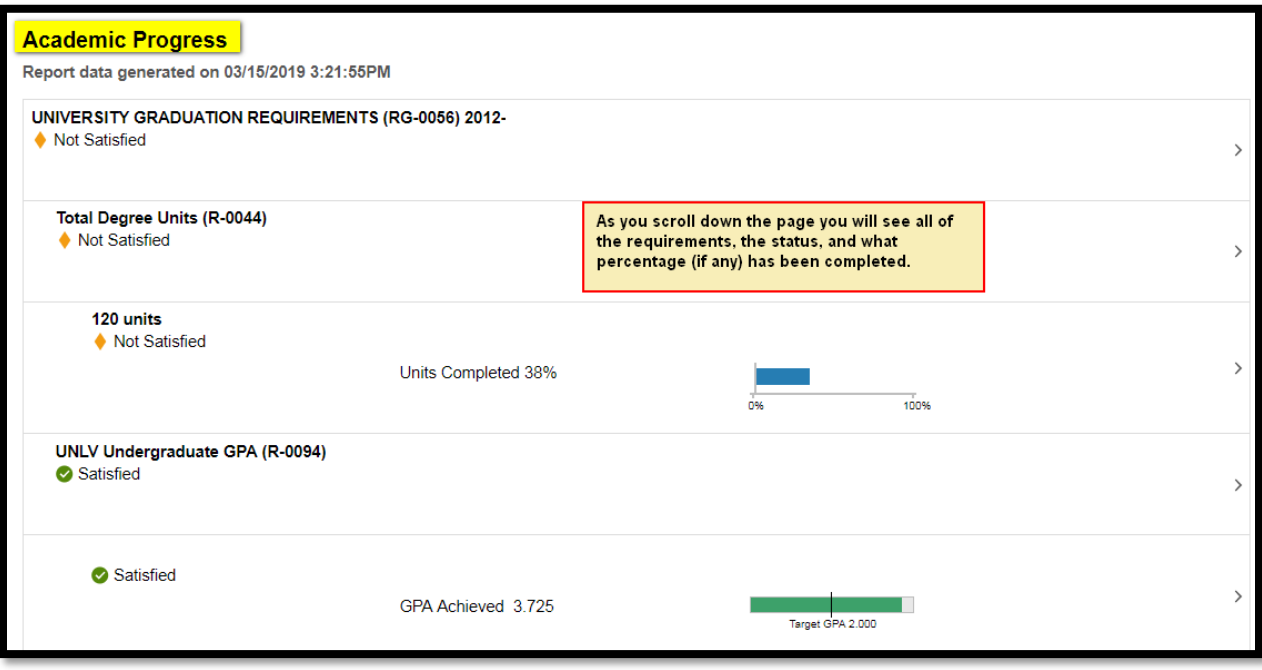

- b. The requirements are based on your Major, Minor, any concentrations (if any) and your catalog year.
	- i. Contact your Academic Advisor with questions about the requirements under your current academic objective.

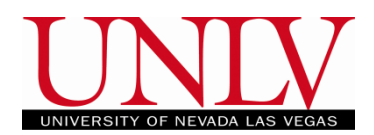

c. If you have not satisfied a requirement, you can select it and a description and a list of courses that will satisfy it.

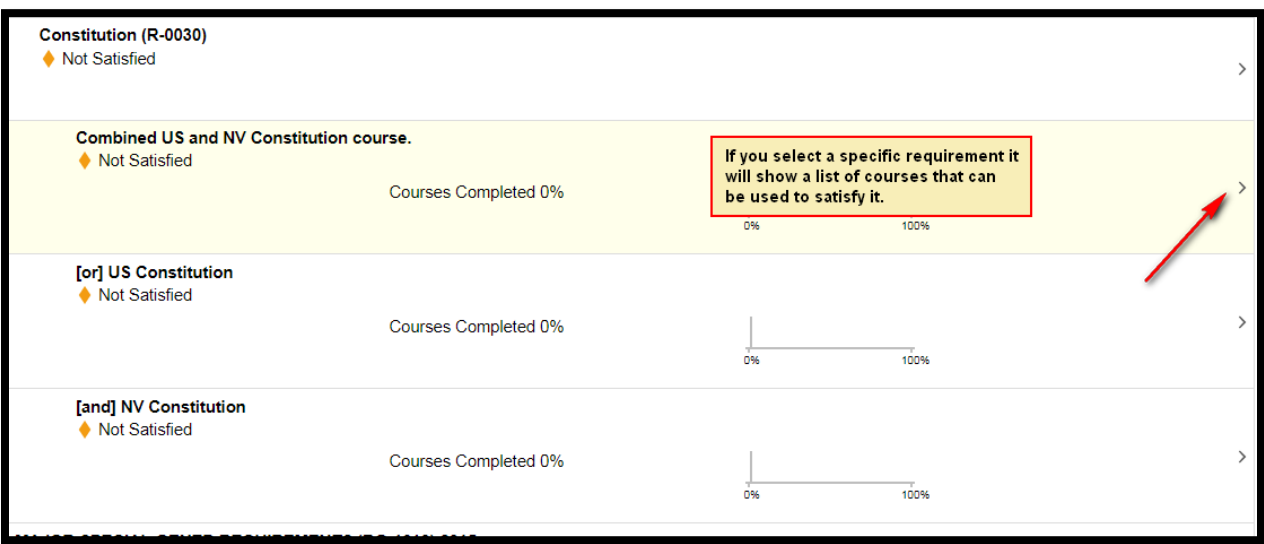

i. Selecting the item will tell you how many courses you need to select from the list and which courses you can select.

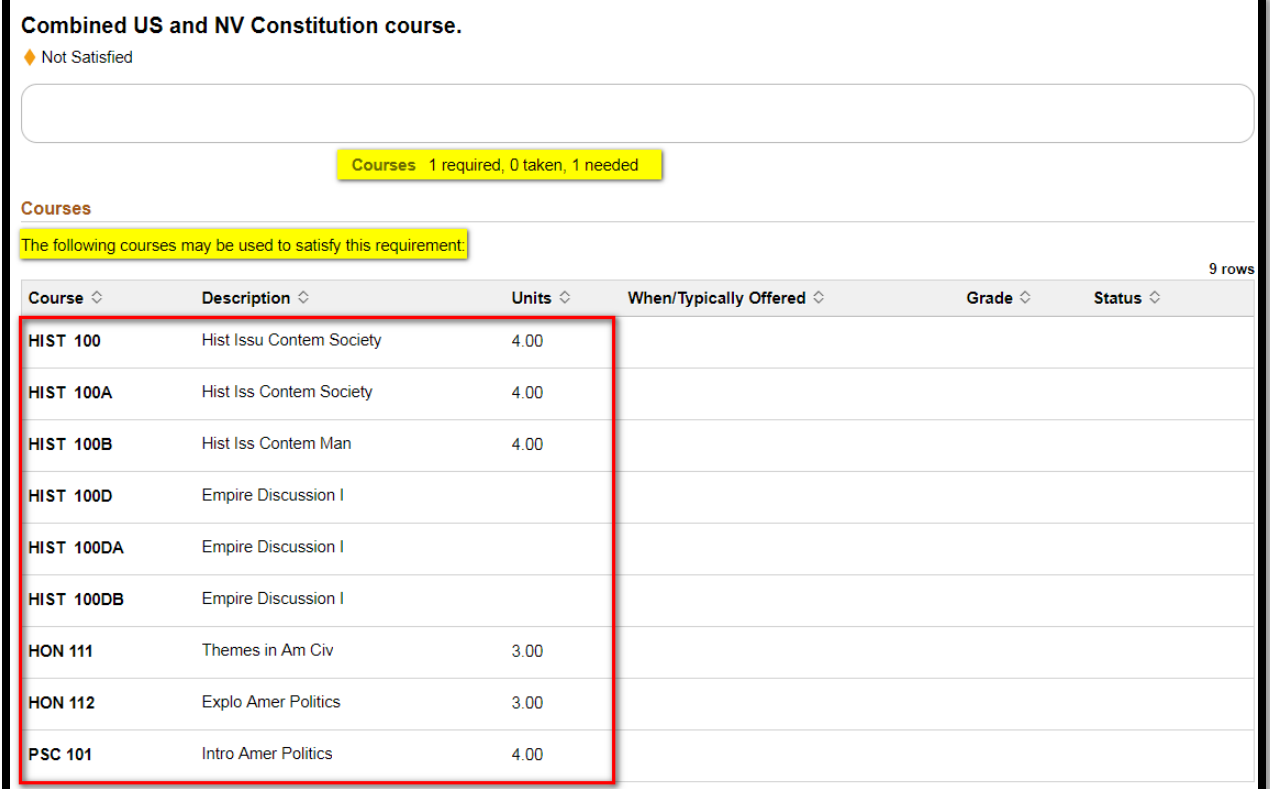

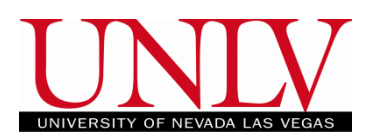

- d. Courses that are satisfied will appear with the green checkmark with "Satisfied" next to it.
	- i. If you have satisfied a requirement, it will be collapsed on the list even if the course is still in progress.
	- ii. Your Academic Progress report should be showing 'satisfied' in all areas as you enter your final semester. Any questions regarding your Academic Progress report, please contact your academic advisor.

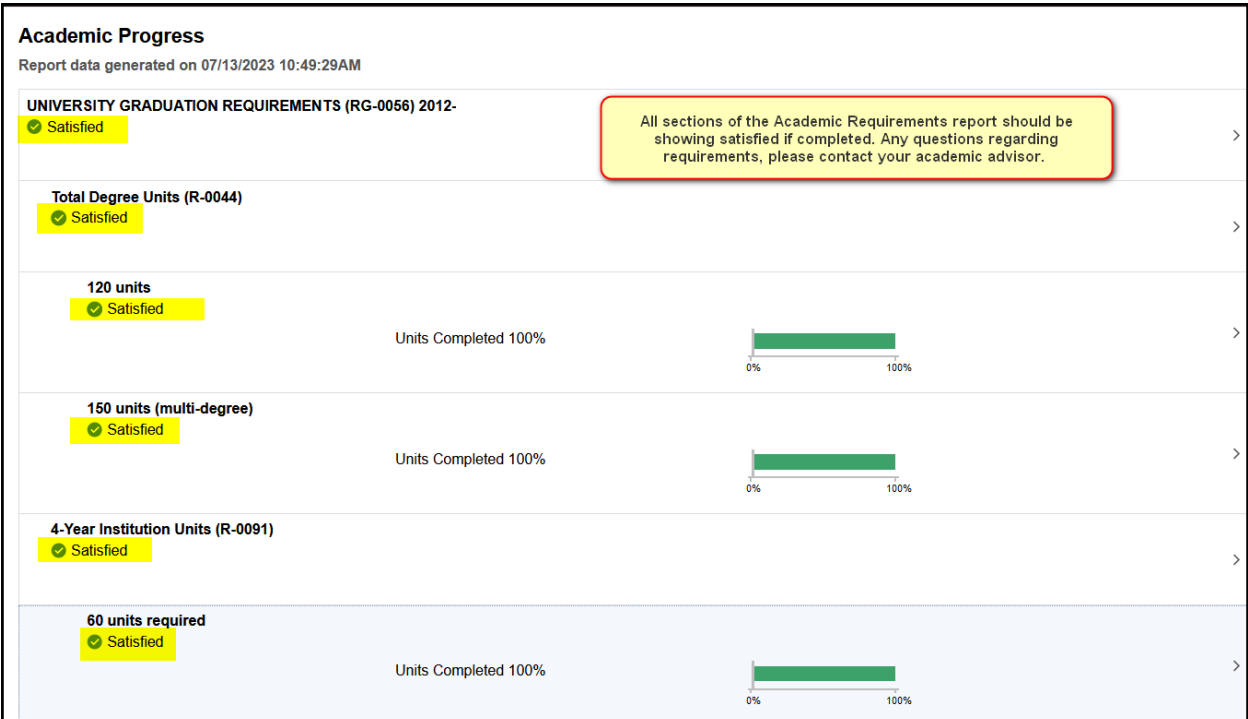

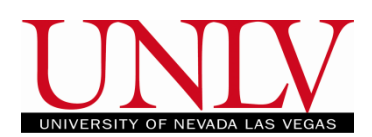

4. You can also log in via the Classic Student Center View to obtain academic requirements report. Log into your myUNLV and click on the 'Student Services Center' tile.

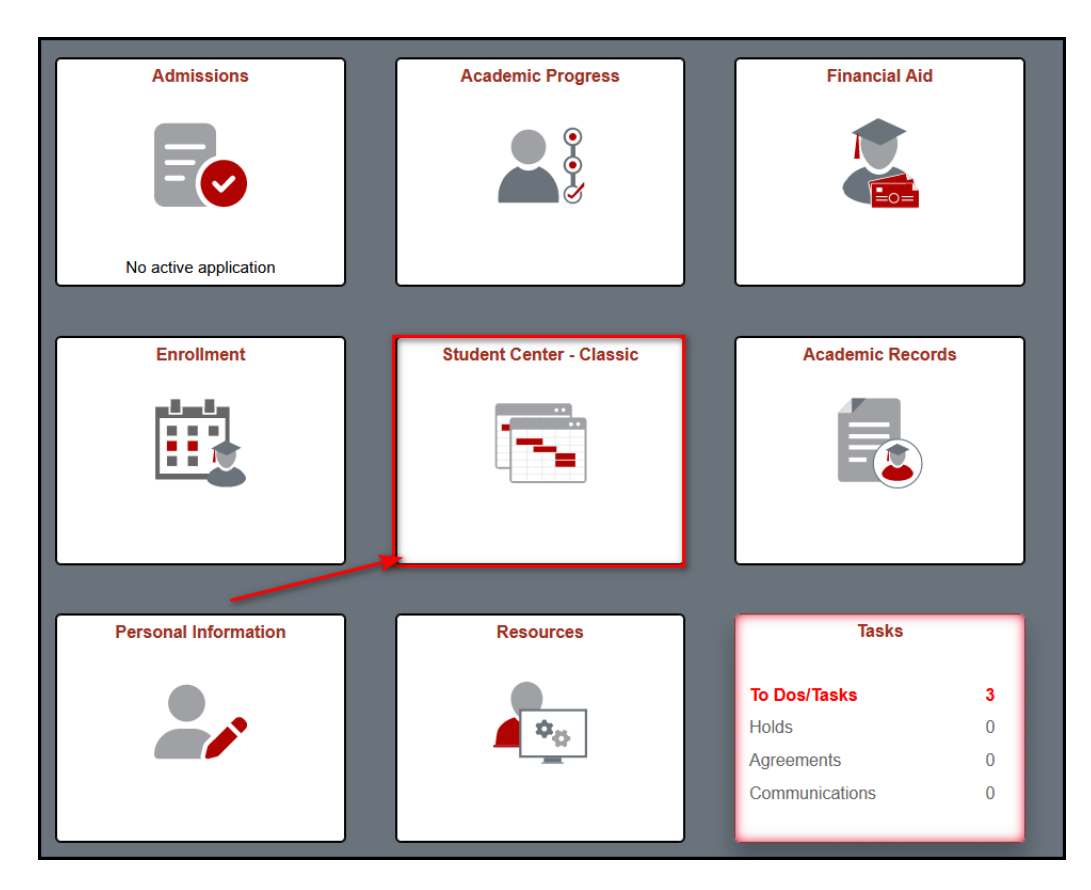

a. You'll be able to access the Academic Requirements from either the drop down menu under 'Other Academic Information' or from the 'My Academic' screen.

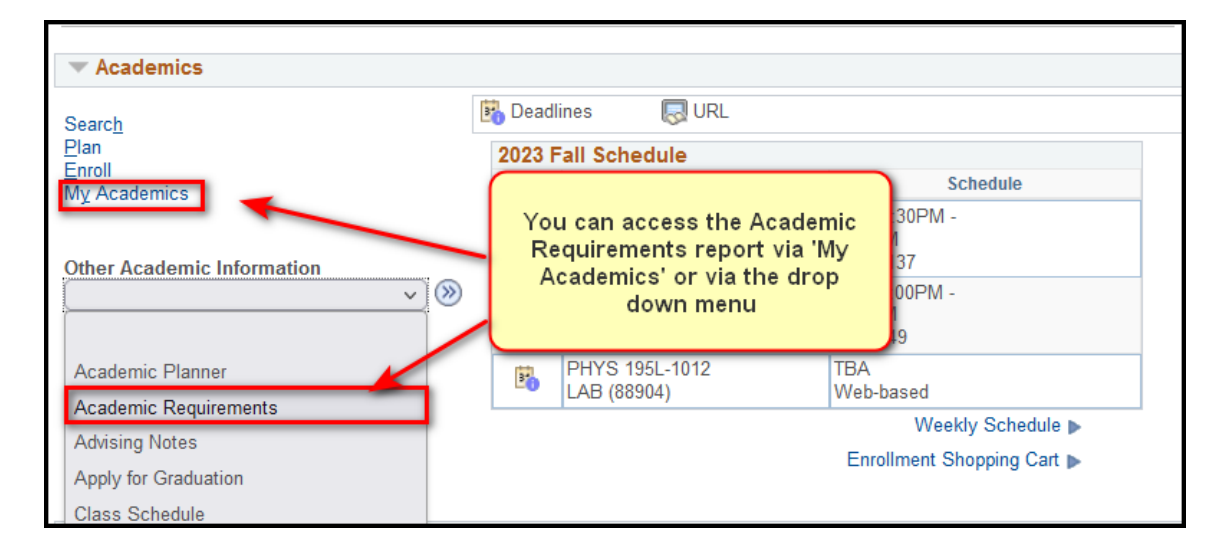

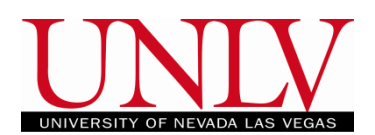

b. You will see your major / minors / and concentrations listed here.

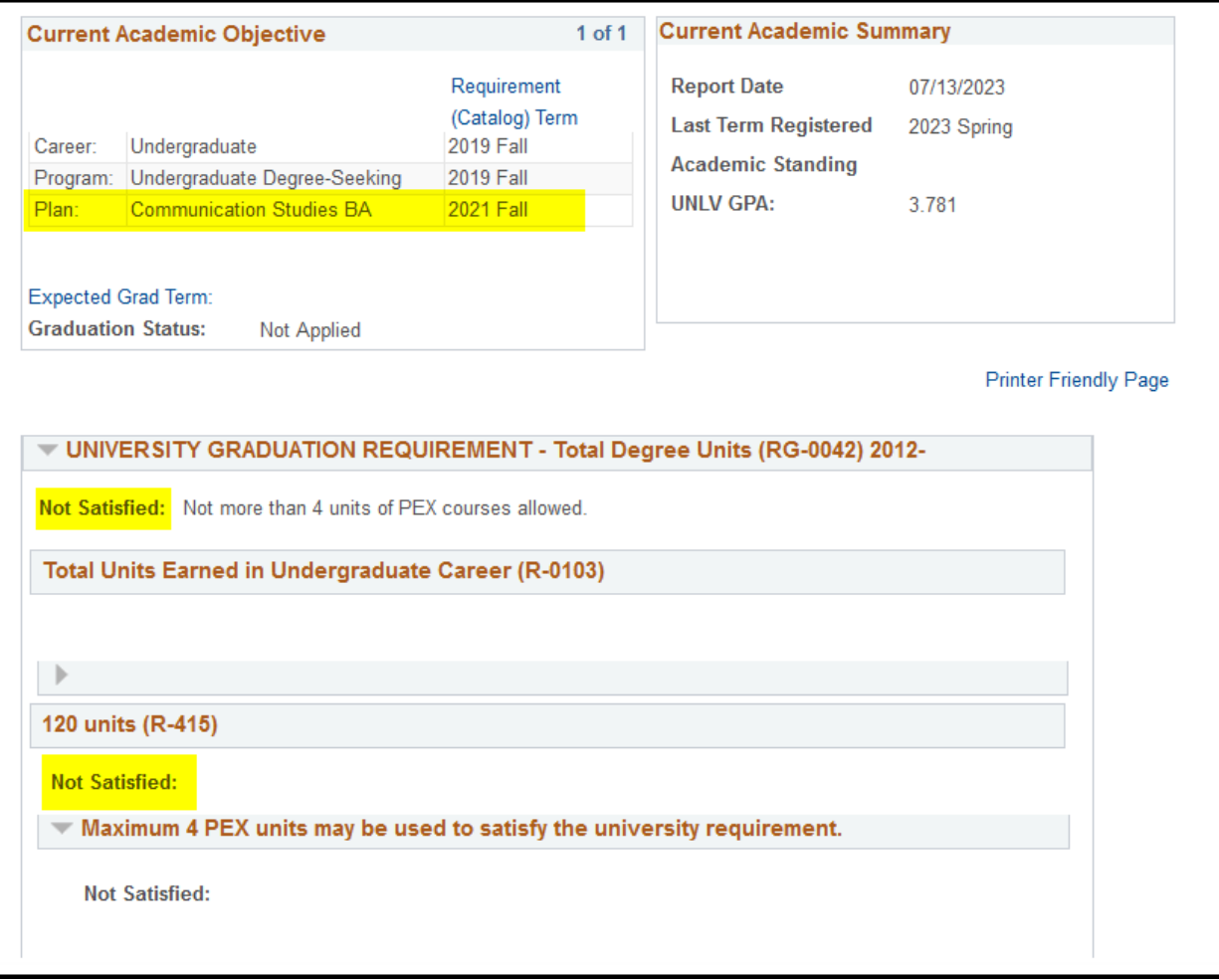

- c. Categories that are incomplete are labeled 'Not Satisfied' and the drop down menu will be expanded. Categories that are complete will be labeled 'Satisfied' and menu will be collapsed.
- d. Requirements can be satisfied by UNLV coursework as well as transfer work that has been articulated to your account (view your Transfer Credit Report to see what has been articulated). Both transfer and UNLV courses will populate the Degree Audit where applicable.

## **Accessing Degree Audit: Students**

Office of the Registrar

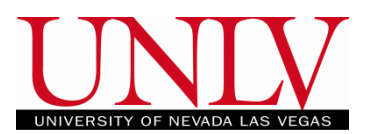

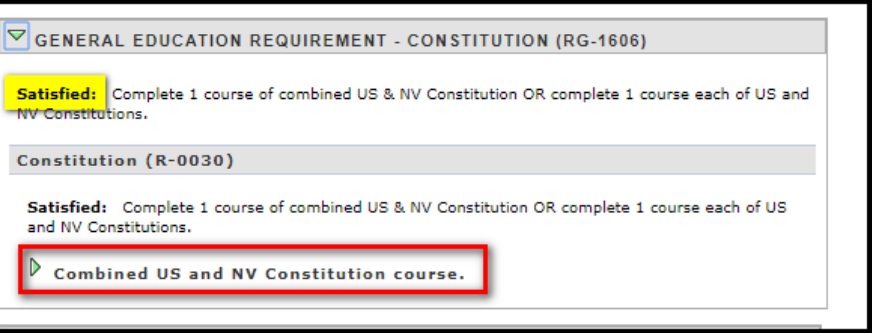

e. Courses will be listed with the term they were taken and the grade you earned (if applicable).

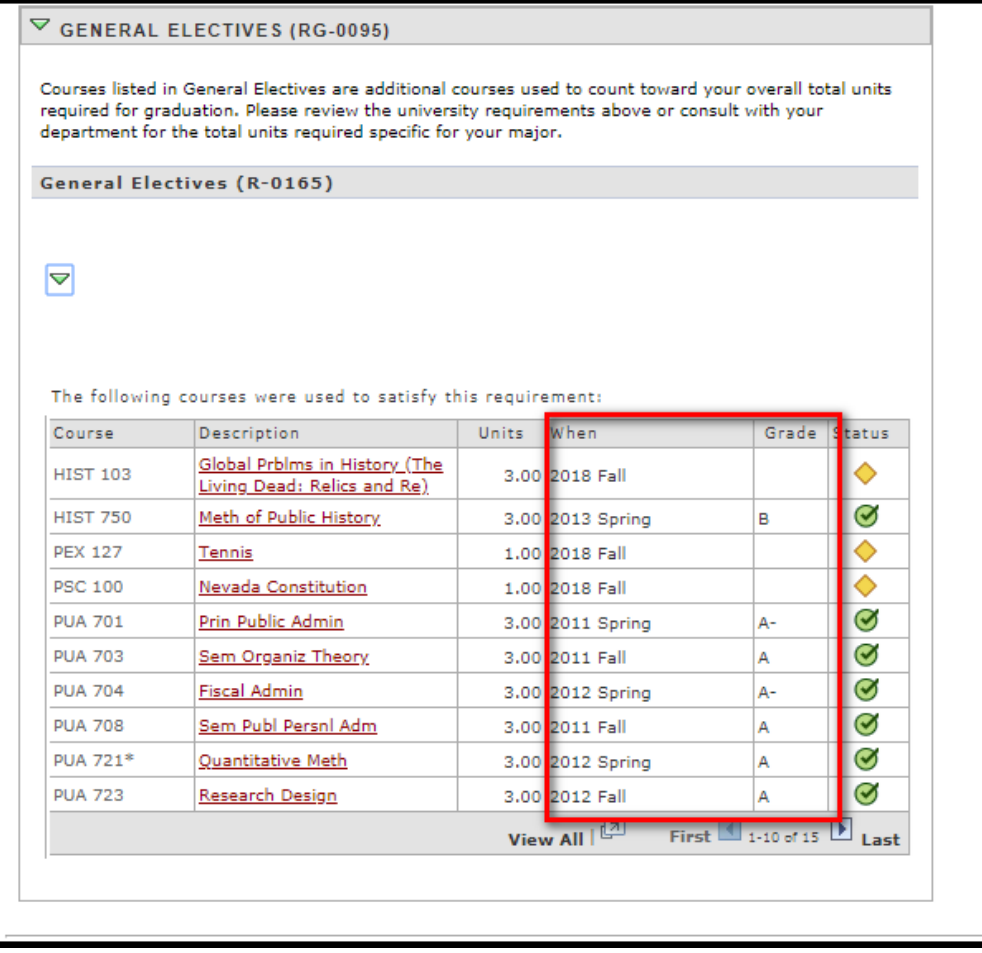

f. Courses that are in progress will be listed with a yellow diamond and will remain on your degree audit unless you drop/Audit/Fail the course.

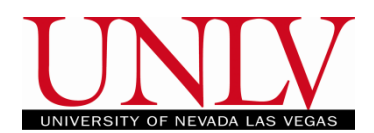

g. If you are ready to apply for graduation, contact your Academic Advisor. If you are on track to graduate, your Degree Audit should look like this once you enroll in your last term:

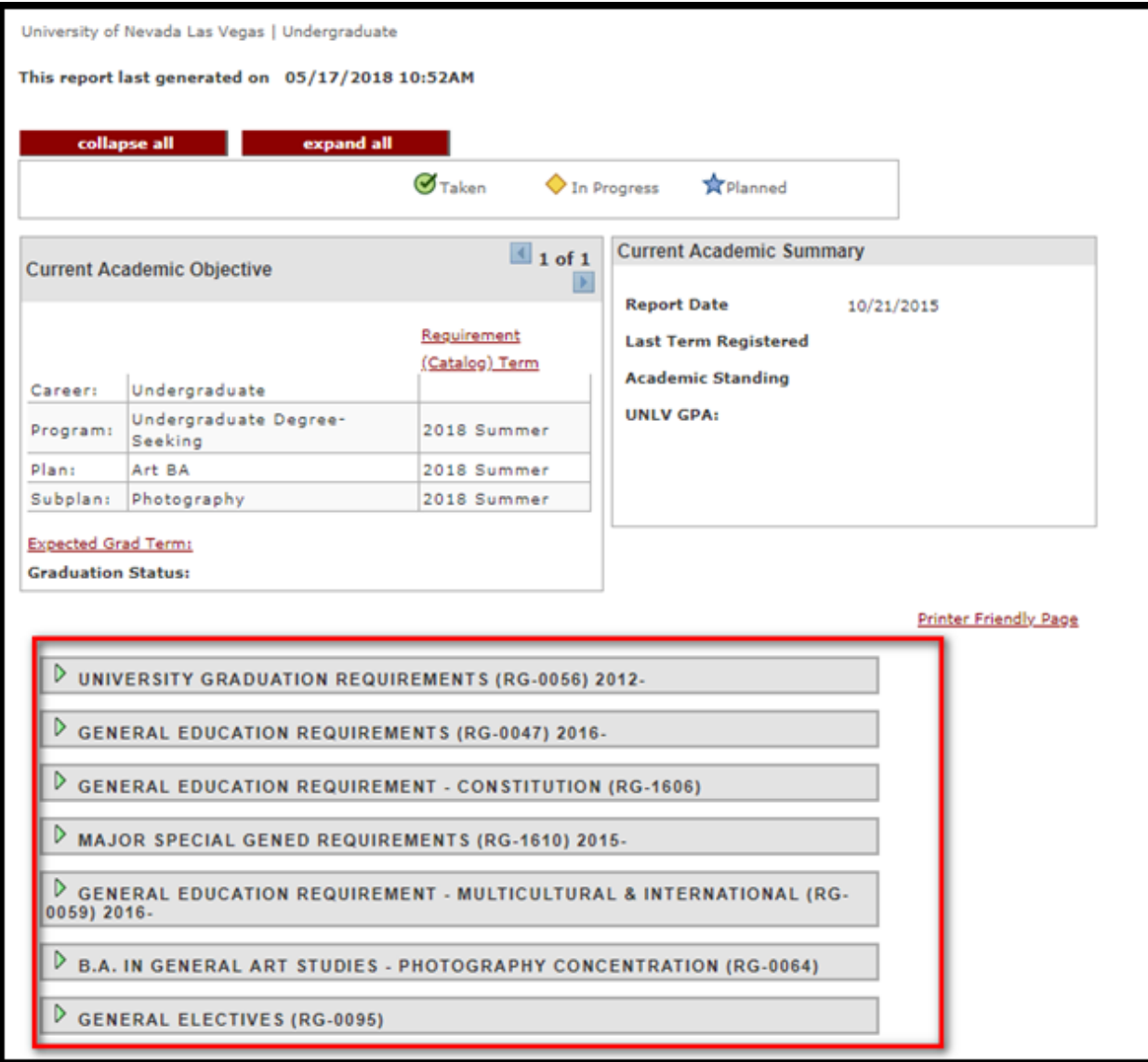